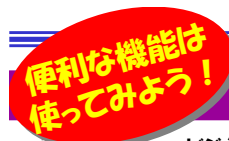

# スマホのメモ帳を活用しよう!

ビジネスにプライベートに、メモを取ることは重要ですね。かつてはノートに文字を書き込んでいましたが、今ではスマホに入力、またPC で活用する、といった使い方も随分、定着してきました。今回はスマホのメモ活用法をiphoneの例で取り上げてみたいと思います。現在、活用している人 も、スマホにメモ機能があることを知らなかった人も、スマホのメモ機能を上手に使ってください。

### 便利な機能を活用しよう!

#### ■Siriで作成依頼

 慣れてきたとはいえ、やっぱり面倒なスマホの文字入力。最近では音声で メモ入力もよく見かけますし、とっさの時にはSiriが便利。「新しいメモ」と話 しかけると、「メモの内容はどうしますか?」と聞かれるので、内容を伝えるだけ。あとから編集可能なので、とりあえず重要なことだけを伝えよう。

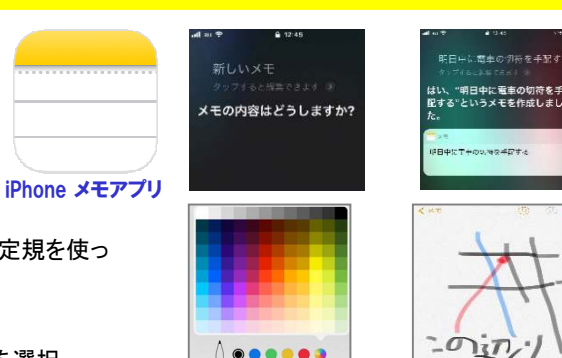

 $_{\odot}$  $B \qquad \qquad D \qquad \qquad \mathfrak{S} \qquad \qquad \mathfrak{S}$ 

 $\mathbb{H}$  An

6

### ■手書きでメモする、スケッチする

 描画ツールを使えば、カラフルにスケッチしたり、手書きの文字を書いたり、定規を使って直線を引いたりすることができます。

### ■書類をスキャンして貼り付ける

 新規メモを開き、キーボード上にある「+」マークをタップし「書類をスキャン」を選択。書類をカメラのファインダーに収め、シャッターボタンを押すだけです。

 ※若干斜めにスキャンしても、自動で補正してくれるうえ、「マークアップ」を選べばフリーハンドでの編集も可能です。

### ■ファイルを添付する

 写真やビデオを撮って追加したり、フォトライブラリから画像を添付したり、位置情報やWebサイトの情報を追加することもできます。

 ※位置情報やサイト情報を追加するには、マップAppやSafari上の共有ボタンから「メモに追加」を選ぶ必要があります。

### ■チェックリストでタスク管理!

チェックマークをタップして項目を入力するだけ。 ファイル添付やスケッチも可能なの<br>で、ささざさか思冷に活用できる。 で、さまざまな用途に活用できそう。

### メモを共有しよう!

### ■人との共有

 メモの共有ボタン左の「人を追加」ボタンから共有設定を行えば、そのメモを家族や友だちなど複数の人で編集できます。 ※メモをiCloudで使える設定が必要。

### ■PCと共有

 メモはiCloudだけでなく、Gmailとも同期可能です。メモを開き、画面左上の「<」を タップ。GmailアカウントをiPhoneに設定している場合、「Gmail」という項目とメモの 件数が表示されるので、ここで新規メモを作成するとGmailと自動的に同期されます。Gmailの「NOTES」というラベルに保存されます。

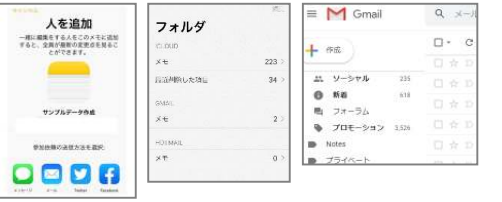

### Windows標準のメモ帳で履歴管理を!

パソコンの「メモ帳」にも便利な機能がありますのでご紹介しますね。それは自動でタイムスタンプを登録する機能です。

## タイムスタンプの自動入力で記録が簡単に<br>- ハーケーンボールー

「メモ帳」で作成したファイルの先頭行に「.LOG」と入力(半 角大文字で)しておくと、ファイルを開くたびに最後の行に 「14:20 2019/08/26」のようにファイルを開いた日時の文字 列を自動的に入力し、その行の下にカーソルが移動します。 作業記録を取っているときには「時刻を調べて、書式を合わせて入力する」という手間が必要なくなり、非常に便利です。

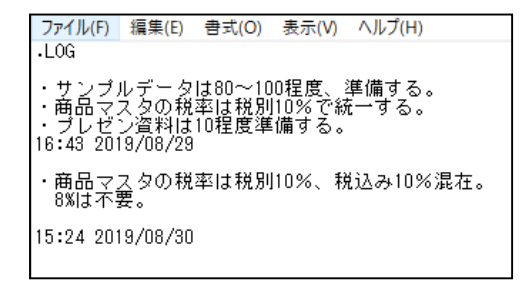

また[F5]キーを押すと、カーソルのある位置に現在のタイム スタンプが入力されます。コレはファイルの先頭に「.LOG」を 記入していなくても使える機能です。「タイムスタンプを入力したいから開きなおす」といった作業は必要ありません。

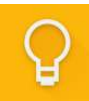

 Androidスマホでは「Google Keep」というメモア プリがあります。iPhoneのメモ同様、音声入力、

 写真登録やチェックリストの機能もあり、メモの内容ごとに背景色の変更もできます。GoogleのPlayストアから

ダウンロードして試してみてはいかがですか?

スマホのメモ帳、思った以上に便利ですよ。

## 開発室から

 本州最北端、青森県下北半島の大間崎に行って来ました。 片道約13時間のドライブでしたが、あいにくのお天気で、イメダメ 北海道は見えませんでしたが、県道の山道でクマを見まし ー<br>- た。クルマの30mくらい前を横切って山の中に入って行き ました。今までタヌキやサル、シカは何度も見ましたが、流石にクマは初めてでした。その後キツネにも遭遇。また青森に行きたくなりました。(

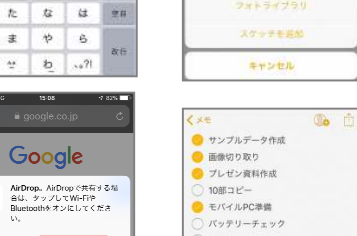